**Computer Lab. Sessions NO. 05 & 06** 

**Subj.: Using Fortran IMSL subroutine and** *Mathematica* **software to perform numerical inegrations DATE: Oct. 17,'11**

**Objective:** mainly to perform *numerical* integration using: i) IMSL Fortran subroutine; and ii) *Mathematica* software<sup>©</sup>.

1. Use the *Mathematica software* to perform numerical integration of the following functions.

$$
f(x) = x \cos x
$$
 for integral limits  $x_i = 1$  and  $x_u = 4$ .

Compare the *numerical results* with *exact solution* using integartion by parts formula (i.e.  $\int u \, dv = vu - \int v \, du$ ).

2. Use the *attached Fortarn program and subroutine* to evaluate the integrals of the following functions using: two sampling points, three sampling points, and four sampling points for the *Gauss*-quadrature. *Study the improvement of results and compare the errors in each case.* 

$$
I_1 = \int_1^4 x \cos x dx
$$
  
\n
$$
I_2 = \int_{-2}^2 \frac{dx}{1 + x^2}
$$
  
\n
$$
I_3 = \int_0^1 x \exp(-3x^2) dx.
$$

**Note:** In the program provided A and B are the limits of integration; NGP= the number of Gauss points; NR= number of applications of the rule of integration.

```
REPEATED GAUSS-LEGENDRE RULE
       PROGRAM
C
C
      ALTER NEXT LINE TO CHANGE PROBLEM SIZE
C
C
      PARAMETER (ISAMP=7)
C
      REAL SAMP(ISAMP, 2)
C
      READ (5,*) A, B, NGP, NR
                                        \leftarrowCall statement to the subroutine GAULEG CALL GAULEG (SAMP, ISAMP, NGP)
      WR = (B-A)/NRHR = 0.5*WRAREA = 0.DO 10 I = 1, NRCR = A + (I-1)*WR + HRDO 10 J = 1, NGPX = \text{SAMP}(\text{J}, 1)W = SAMP(J, 2)XS = CR + X*HR10 AREA = AREA + W*HR*F(XS)WRITE (6,*) ('****** REPEATED GAUSS-LEGENDRE RULE *****')
      WRITE (6,100) A, B
      WRITE (6,101) NGP
      WRITE (6,102) NR
      WRITE (6,103) AREA
                                                                ', 2F12.4)100 FORMAT (/,' LIMITS OF INTEGRATION
  100 FORMAT (' NUMBER OF GAUSS POINTS PER STRIP<br>102 FORMAT (' NUMBER OF REPETITIONS
                                                              ', I7)
                                                              , 17)', F12.4)103 FORMAT (' COMPUTED RESULT
      STOP
      END
\mathbf CFUNCTION F(X)C
       THIS FUNCTION PROVIDES THE VALUE OF F(X)
C
       AND WILL VARY FROM ONE PROBLEM TO THE NEXT
C
C
      F = write the function here!
      RETURN
      END
```
## **The complete Fortran file (including the Driver program, the Function, and the IntegrationSubroutine):**

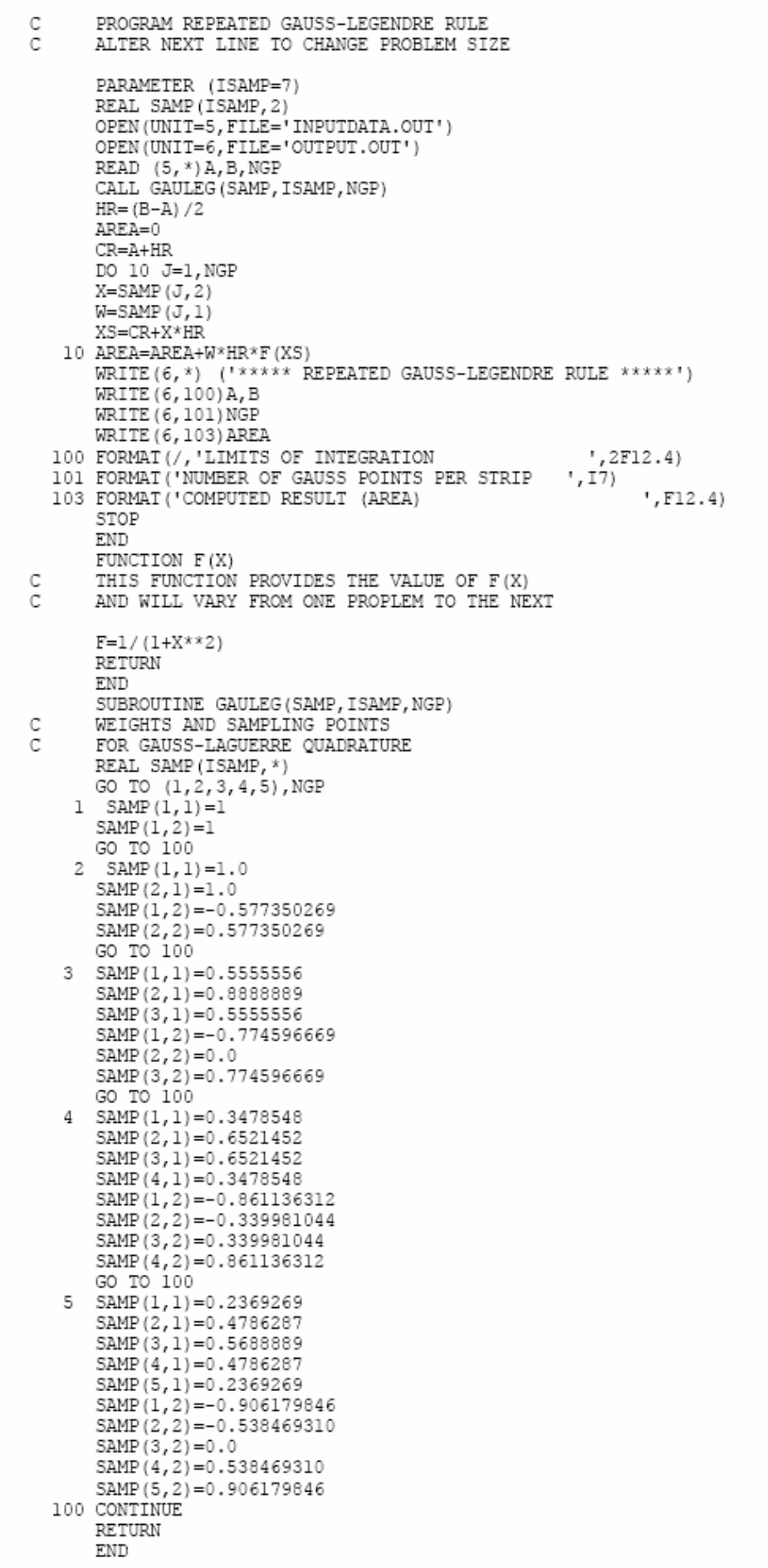

# **Numerical Example using Mathematica:**

**Background on "Gauss-Legendre Quadrature:** 

To approximate the integral

$$
\int_{-1}^{1} f(x) dx \approx \sum_{k=1}^{n} w_{n,k} f(x_{n,k})
$$

by *sampling*  $f[x]$  at the n *unequally spaced abscissas*  $x_{n,1}$ ,  $x_{n,2}$ ,  $\cdots$ ,  $x_{n,n}$ , where the corresponding weights are  $\mathbb{F}_{n,1}$ ,  $\mathbb{F}_{n,2}$ ,  $\cdots$ ,  $\mathbb{F}_{n,n}$ . The abscissas and weights are obtained from a table of values. The method is attributed to Johann Carl Friedrich Gauss (1777-1855) and Adrien-Marie Legendre (1752-1833).

## **Example 1:**

Use the **Gauss-Legendre quadrature** rules for  $n = 2$ , 3, and 4 points to compute numerical approximations for

$$
I = \int_{-1}^{1} e^{-x^2/z} dx
$$

### **Solution 1:**

First, enter the formula 
$$
\exp\left[\frac{-x^2}{2}\right] \text{ or } E^{-x^2/2} \text{ or } e^{-x^2/2}
$$
  
\n**f[x\_1] = e^{-x^2/2};  
\n**Print['f[x] = ", f[x] ];**  
\n
$$
f[x] = e^{-\frac{x^2}{2}}
$$
  
\nSolution using Gauss-Legendre quadrature with **n** = 2:  
\n**w1** = 1.0 ;**

```
w2 = 1.0:
x1 = -0.577350269189625 ;
x2 = 0.577350269189625;
```

```
Q2 = w1 f[x1] + w2 f[x2]
```
1.69296

Solution using Gauss-Legendre quadrature with **n = 3**:

```
w1 = 0.55555555555556:
w2 = 0.88888888888889 ;
w3 = 0.55555555555556:
x1 = -0.774596669241483 ;
x2 = 0.0 ;
x3 = 0.774596669241483:
03 = w1 f[x1] + w2 f[x2] + w3 f[x3]
```
1.71202

Solution using Gauss-Legendre quadrature with **n = 4**:

```
w1 = 0.347854845137453 ;
w2 = 0.652145154862546:
w3 = 0.652145154862546 ;
w4 = 0.347854845137453 ;
x1 = -0.861136311594053:
x2 = -0.339981043584856;
x3 = 0.339981043584856;x4 = 0.861136311594053 ;
04 = w1 f [x1] + w2 f [x2] + w3 f [x3] + w4 f [x4]1.71122
line 1 = Graphics [{Line[{(-1, 0), (-1, f[-1])}]]line 2 = Graphics [{Line[{(1, 0), {1, f[1]}}]]Needs["Graphics 'Colors'"];
Needs["Graphics `FilledPlot `"];
graph = Plot[f[x], {x, -1, 1},PlotRange \rightarrow \{\{-1, 1, 1, 1\}, \{0, 1, 1\}\}\};gr1 = FilledPlot[{f[x]}, {x, -1, 1},Fills \rightarrow \{\{\{1, Axis\}, Cyan\}\}\;Show[graph, gr1, line1, line2];
Print ["The area under y = ", f[x]];
Print["is approximately ", 04];
                          ^{\rm -1}-0.50\, . 5\,The area under y = e^{-\frac{x}{2}}
```
is approximately 1.71122

 $\mathbf{1}$ 

#### **More Background [Numerical Integration [CE 318] /Extra Notes**

**The shifted Gauss-Legendre rule for [a,b].** To approximate the integral  $\int_a^b f[t] dt$  use the change of variable  $t = \frac{a+b}{2} + \frac{b-a}{2}x$  and  $dt = \frac{b-a}{2}dx$ . Then use  $g[x] = f\left[\frac{a+b}{2} + \frac{b-a}{2}x\right]$ and apply the Gauss-Legendre rules for  $\frac{b-a}{2} \int_{-1}^{1} g[x] dx$ 

**Exercise 3:** Use the shifted Gauss-Legendre rules for  $n = 3$  points to approximate the integrals

Illustrate the comparisons for the integral  $\int_0^1 e^{-x^2/z} dx$ ,  $\int_1^2 e^{-x^2/z} dx$  and  $\int_z^3 e^{-x^2/z} dx$ 

**Solution.** Enter the abscissas and weights. Copy them from Exercise 1 and make sure they are activated!

> $w1 = 0.55555555555556$  ;  $w2 = 0.88888888888889$  ;  $w3 = 0.55555555555556$ :  $x1 = -0.774596669241483$  ;  $x2 = 0.0$  ;  $x3 = 0.774596669241483$  ;

**Exercise 3 (a:** Find the integral over [0,1]

a = 0 ;  
\nb = 1 ;  
\ng[x\_1 = f
$$
\left[\frac{a+b}{2} + \frac{b-a}{2}x\right]
$$
 ;  
\nQ3 =  $\frac{b-a}{2}$  (w1g[x1] + w2g[x2] + w3g[x3])

0.855626

Compare with *Mathematica*'s calculation.

```
v1 = MIntegrate [f[x], {x, a, b}]
v1 - 030.855624
```
 $-2.00215 \times 10^{-6}$ 

**Exercise 3 (b):** Find the integral over [1,2]

a = 1 ;  
\nb = 2 ;  
\ng[x<sub>1</sub>] = f
$$
\left[\frac{a+b}{2} + \frac{b-a}{2}x\right]
$$
 ;  
\n03 =  $\frac{b-a}{2}$  (wf g[x1] + w2 g[x2] + w3 g[x3])

0.34066

Compare with *Mathematica*'s calculation.

```
v2 = MIntegrate [f[x], {x, a, b}]
v2 - 030.340664
3.40802 \times 10^{-6}
```
# **Exercise 3 (c):**

Find the integral over [2,3]

a = 2 ;  
\nb = 3 ;  
\ng[x\_1 = f
$$
\left[\frac{a+b}{2} + \frac{b-a}{2}x\right]
$$
 ;  
\nQ3 =  $\frac{b-a}{2}$  (wf g[x1] + w2 g[x2] + w3 g[x3])

0.053644

Compare with *Mathematica*'s calculation.

```
v3 = MIntegrate [f[x], {x, a, b}]
v3 - 03
```
0.0536424

 $-1.58428 \times 10^{-6}$ 

What famous numbers do you recognize in the following list ?

$$
M\left[\frac{1}{\sqrt{2\pi}}\{v1,\,v2,\,v3\}\right]
$$

 ${0.341345, 0.135905, 0.0214002}$ 

Or perhaps the following list ?

$$
M\left[\ \frac{1}{\sqrt{2\pi}}\ \{v1,\ v2+v1,\ v3+v1+v2\}\ \right]
$$

 $(0.341345, 0.47725, 0.49865)$ 

$$
g[x_1] = \frac{1}{\sqrt{2\pi}} f[x];
$$
  
line0 = Graphics[{line[{(0, 0), {0, g[0]}}]]}]  
line1 = Graphics[{Line[{(1, 0), {1, g[1]}}]]}]  
line2 = Graphics[{Line[{(2, 0), {2, g[2]}}]]}]  
gr0 = Plot[g[x], {x, -3, 0},  
PlotRange \rightarrow ({-3.1, 3.1}, {0, 0.4})];  
gr1 = FilledPlot[{g[x], {x, 0, 1},  
Fills \rightarrow {{(1, Axis), Green}}];  
gr2 = FilledPlot[{g[x], {x, 1, 2},  
Fills \rightarrow {{(1, Axis), Orange}}];  
gr3 = FilledPlot[{g[x], {x, 1, 2},  
Fills \rightarrow {{(1, Axis), Orange}}];  
gr4 = FilledPlot[{g[x], {x, 2, 3},  
Fills \rightarrow {{(1, Axis), Capa}}];  
Show[gr0, gr1, gr2, gr3, line0, line1, line2];

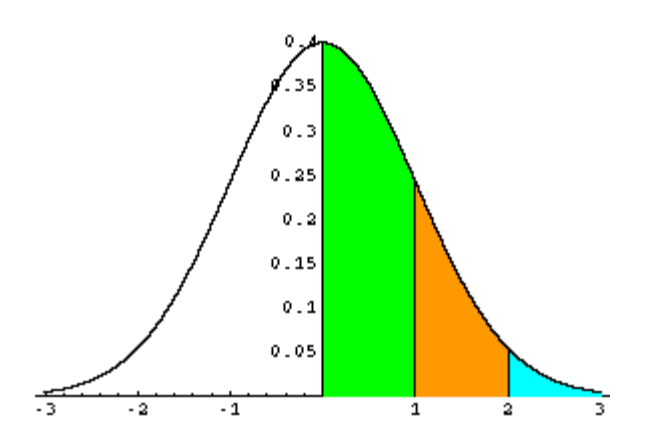

**Exercise 4:** Investigate the truncation error bound formulas for the Gauss-Legendre quadrature rules of  $n = 2$ , 3, and 4 points. Use the integral  $\int_{-1}^{1} e^{-x^2/z} dx$  for the investigation

Solution. Use the quadrature values obtained in Exercise 1. Q2 = 1.69296344978122892 Q3 = 1.71202024520190976 Q4 = 1.71122450459948849

And use the "true" numerical value of the integral as found in Exercise 2 v = 1.711248783784294

Use symbolic differentiation, and a graph to determine the bound  $^{M4} = \max_{-1 \le x \le 1} |f^{(4)}(x)|$ .

 $f4[x] = Expand[ D[f[x], {x, 4}] ]$ :  $M4 = Max[{Abs[f4[-1]]}, Abs[f4[0]], Abs[f4[1]]]]$ Plot [f4[x],  $\{x, -1, 1\}$ , PlotStyle  $\rightarrow$  Red]; Print ["f''''[x] = ", f4[x]]; Print  $[$  " M4 = ", M4 ];

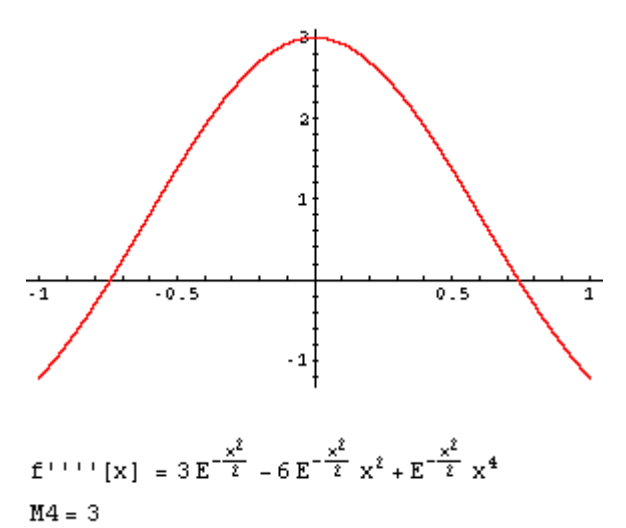

Use symbolic differentiation, and a graph to determine the bound  $^{\text{MG} = \text{max}}_{-4 \text{ s} \times \text{s}1}$  |  $f^{(\delta)}[x]$  |

 $f6[x] = Expand[D[f[x], {x, 6}] ]$ : Plot[f6[x], {x, -1, 1}, PlotStyle  $\rightarrow$  Blue];  $M6 = Max[{Abs[f6[-1]]}, Abs[f6[0]], Abs[f6[1]]]]$ Print  $[{}^n f^{(1)}, {}^{(1)}, {}^n]$  [x] =  $"$ , f6[x]]; Print  $[$ " M6 = ", M6 ];

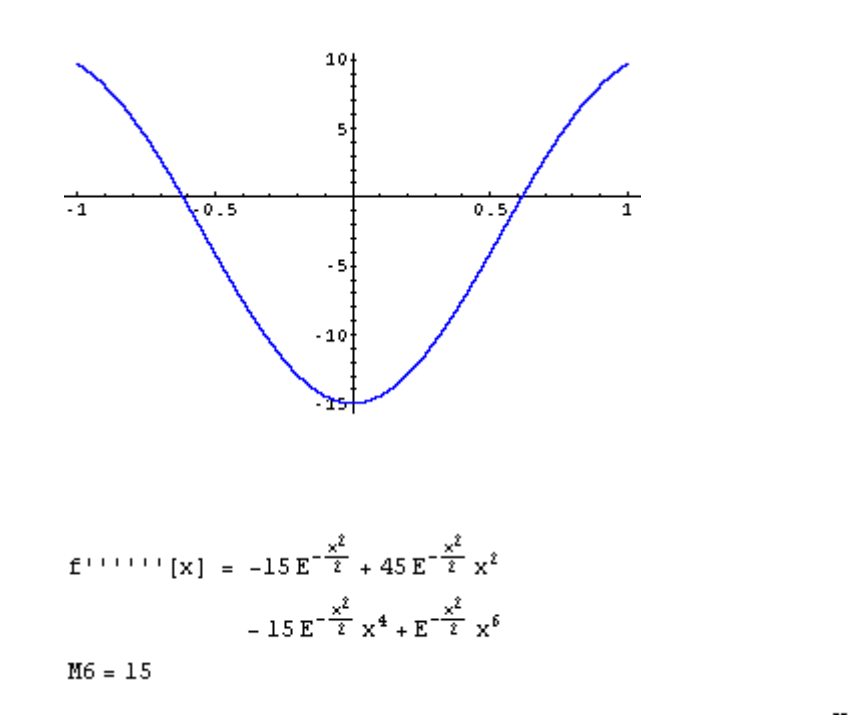

Use symbolic differentiation, and a graph to determine the bound  $^{\text{MS} = \text{max}}_{-1 \text{ s} \times \text{s}1} |f^{(\text{s})}[x]|$ .

```
f8[x] = Expand[ D[f[x], {x, 8}] ] ;
Plot[f8[x], {x, -1, 1}, PlotStyle \rightarrow Green];
M8 = Max[{Abs[f8[-1]]}, Abs[f8[0]], Abs[f8[1]]]]Print ["f''] [: [x] = ", f8[x] ]Print [" M8 = ", M8 ];
```
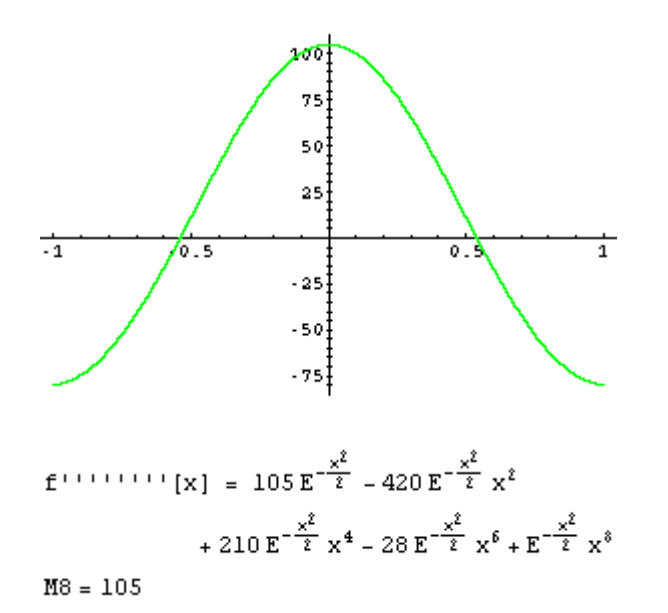

Now compare the actual error and error bounds for the quadrature rules.

For 
$$
n = 2
$$
,  $|E_z(f)| \le \frac{M4}{135}$ .

 $EQ2 = V - Q2$  $EB2 = \frac{M4}{135}$ 0.0182853 0.0222222 M6 **For n = 3,**  $|E_3(f)| \le \frac{15750}{15750}$ .  $EQ3 = V - Q3$ EB3 =  $\frac{M6}{15750}$ .  $-0.000771461$ 0.000952381 M8 **For n = 4,**  $|\mathbf{E}_4(f)| \leq 3472875$ .  $E04 = v - 04$ **M8** EB4 =  $\frac{M8}{3472875}$ . 0.0000242792 0.0000302343 \*\*\*\*\*\*\*\*\*\*\*\*\*\*\*\*\*\*\*\*\*\*\*\*\*\*\*\*\*\*\*\*\*\*\*\*\*\*\*\*\*\*\*\*\*\*\*\*\*\*\*\*\*\*\*\*\*\*\*\*\*\*\*\*\*\*\*\*\*\*\*\*\*\*\*\*\*\*\*\*\*\*\*\*\*\*\*\*\*\*

#### **Procedure for Lab.-Report Evaluation:**

- 1. Start working in the assigned session, then complete your computer works *preferably* within the session *or* shortly afterwards using the same computing machine on which you may save your work for future use (if necessary).
- 2. Submit for evaluation your summary of organized computer work assignment in the beginning of the next lab.
- 3. Your report *should* include: i)**Introduction** expalining the work undertaken and its main objectives; ii) Clear outline of the numerical procedure(s) used; iii) **Print-out** of the work completed; and iv) **Summary** and conclusions.